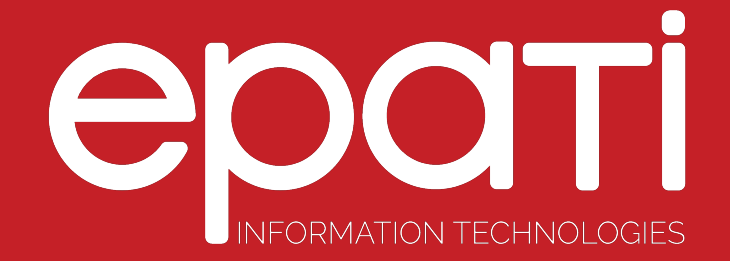

# Ethernet Assignment

Product: Antikor v2 - Layer2 Tunnel Backbone Guides

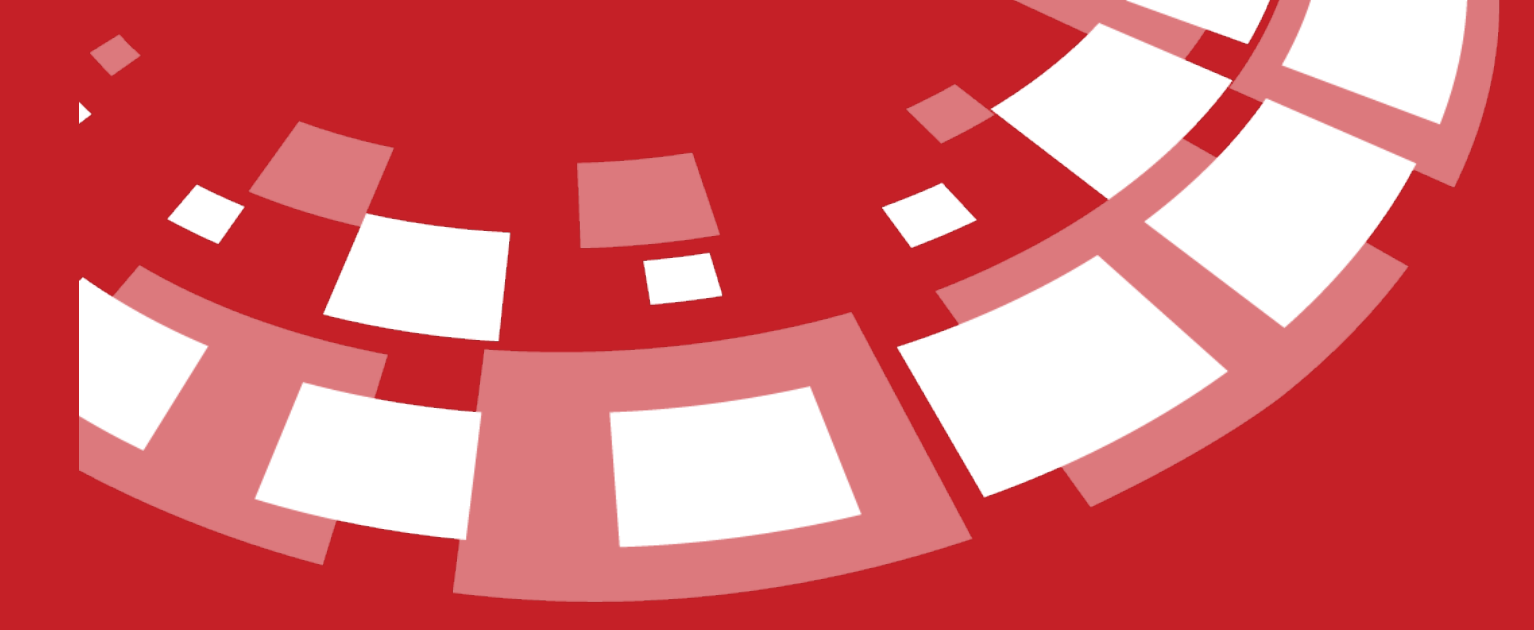

www.epati.com.tr

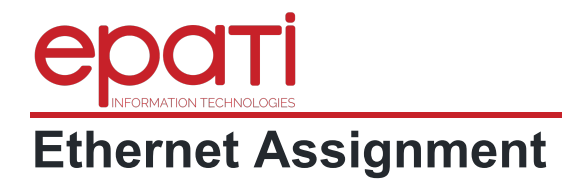

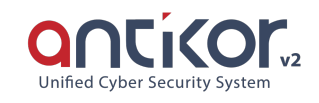

It is the part where the Ethernet settings in AntiKor are performed. The Local Area Network (LAN), Internet Access (WAN), Server Area (DMZ), and PPPoE settings are configured in this section. Multiple LAN, WAN and DMZ interfaces can be added in AntiKor depending on license content.

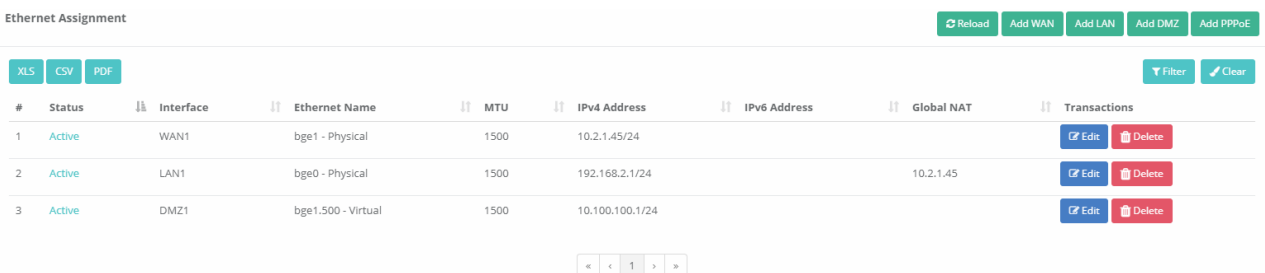

**Add WAN New Record**

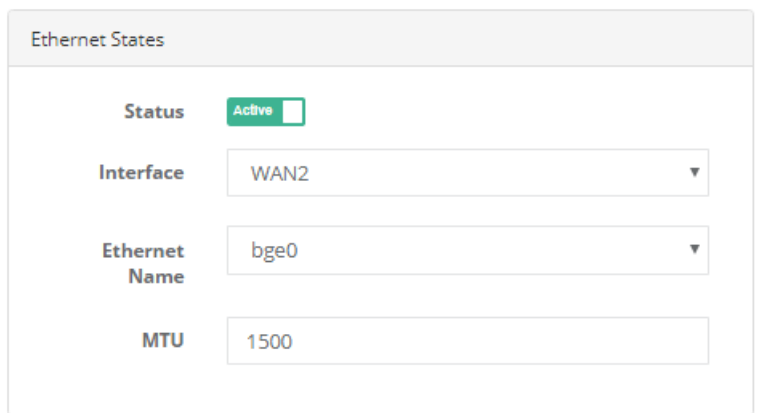

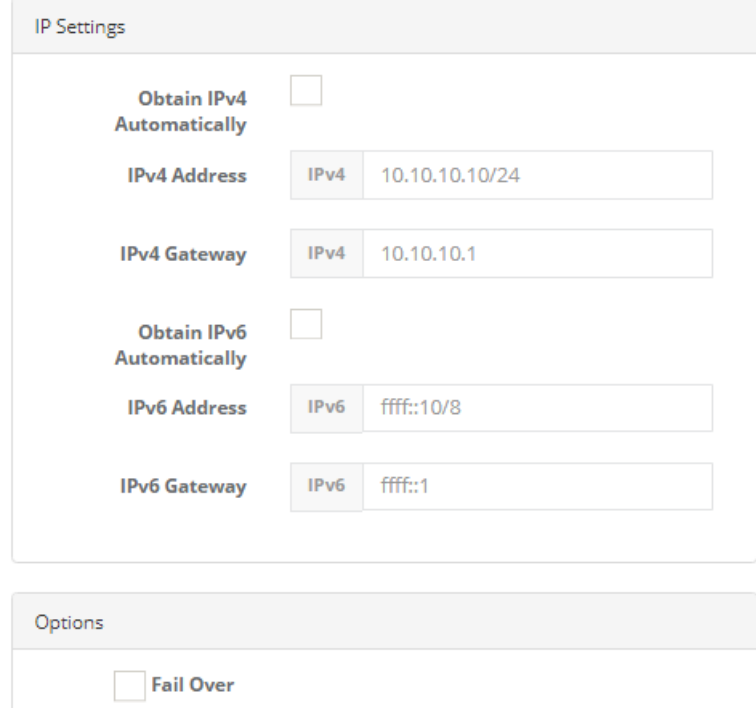

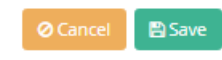

#### **Ethernet Statuses**

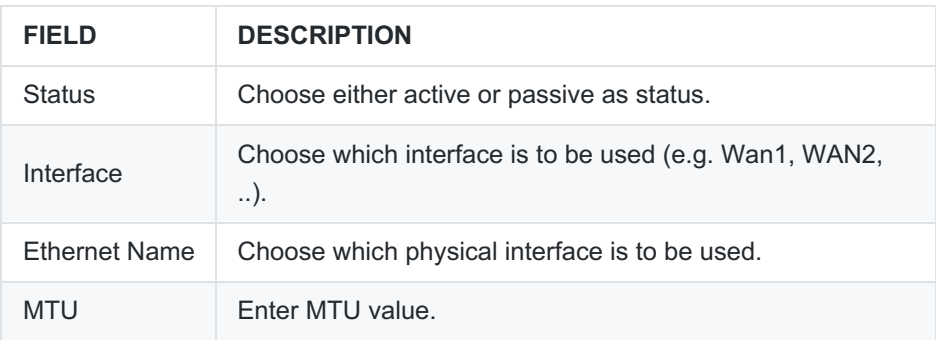

# **IP Settings**

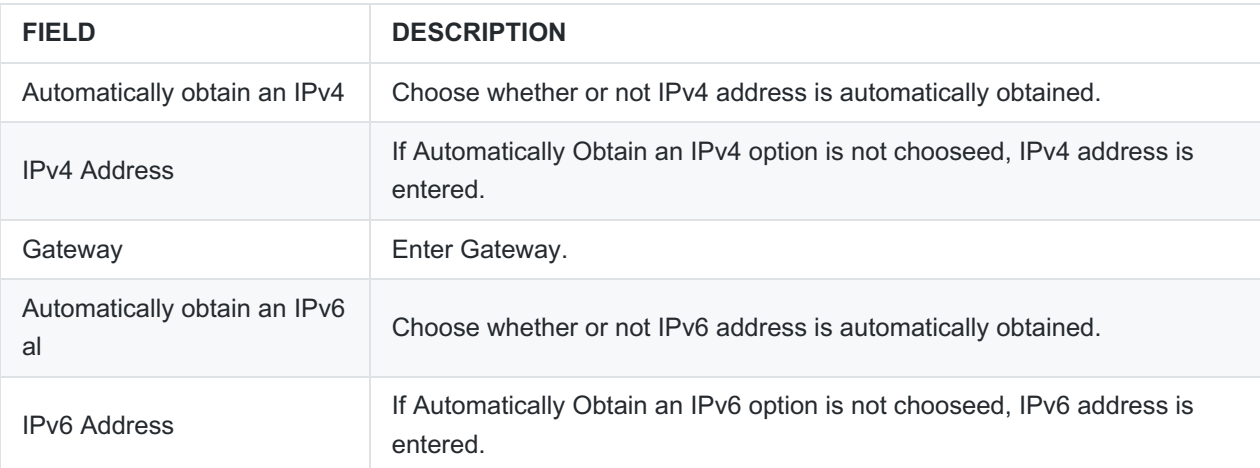

## **Options**

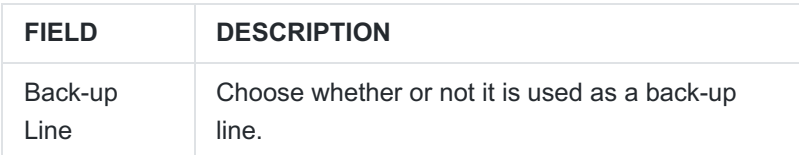

## **Add LAN New Record**

More than one region can be defined for the LAN. When the Antikor is first installed, the default IP is 192.168.2.254. The first job is to translate this IP into the IP group being used.

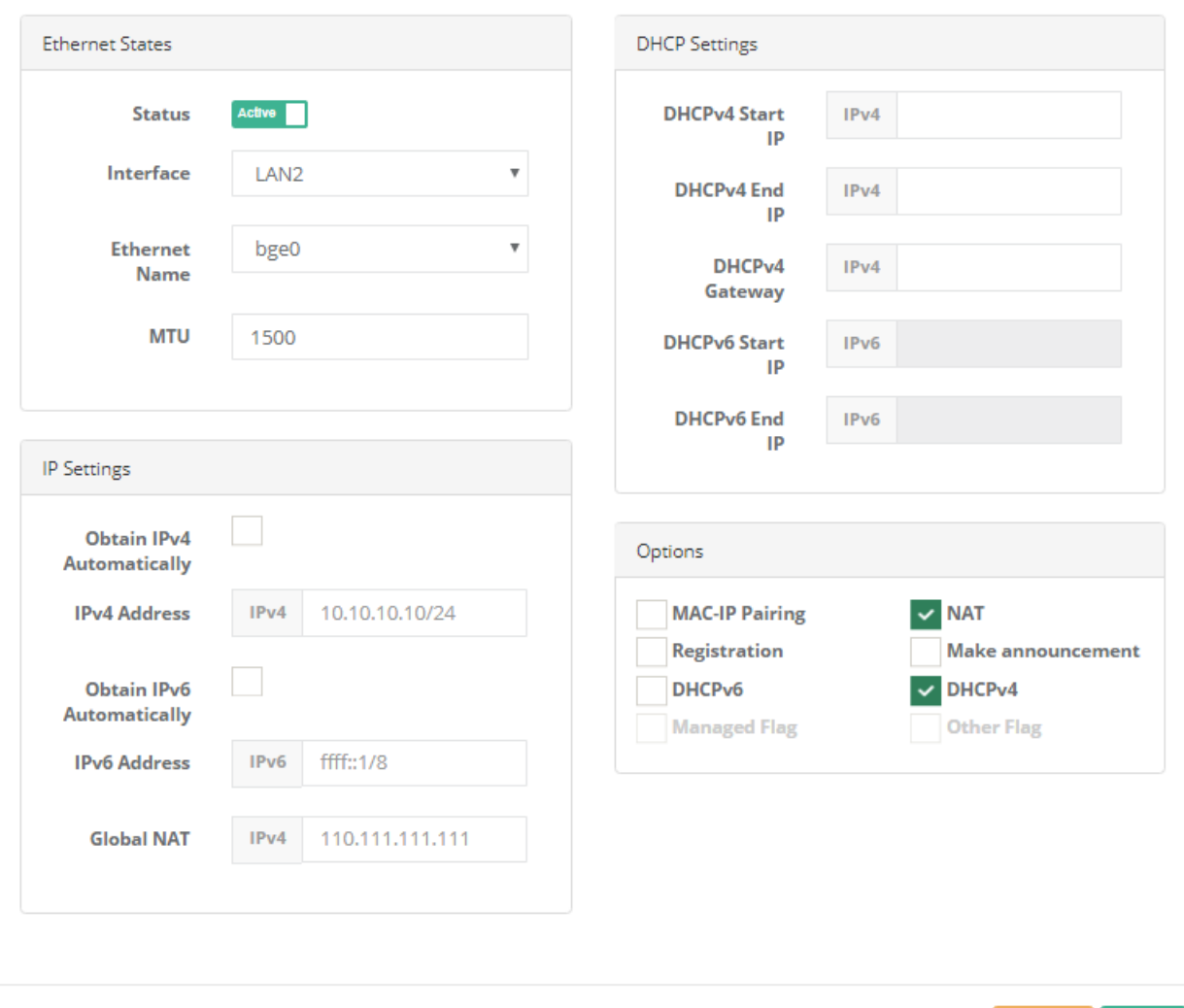

For example, in the local network, a group with 10.0.0.1 is defined, the uplink from the switch is connected to this Ethernet, and then the NAT and DHCP are activated, and the wireless network is established from the Access Point. For this, another group of the second ethernet with an IP address 192.168.1.1 can be defined and these 2 groups can be separated from each other. Users on the wireless network and users on the switch can benefit from full service of AntiKor and can not see each other.

</br>This way it can serve 2 networks and separate them from one another. This will allow to add 4 LANs to Antikor.

#### **Ethernet Statuses**

#### | **FIELD** | **DESCRIPTION** |

 $|-|$ 

| Status | Choose either active or passive as status. | | Interface | Choose an interface to be used (e.g. LAN1, LAN2, ..). | | Ethernet Name | Choose which physical interface is to be used. | | MTU | MTU Enter MTU value. |

#### **IP Settings**

**B** Save

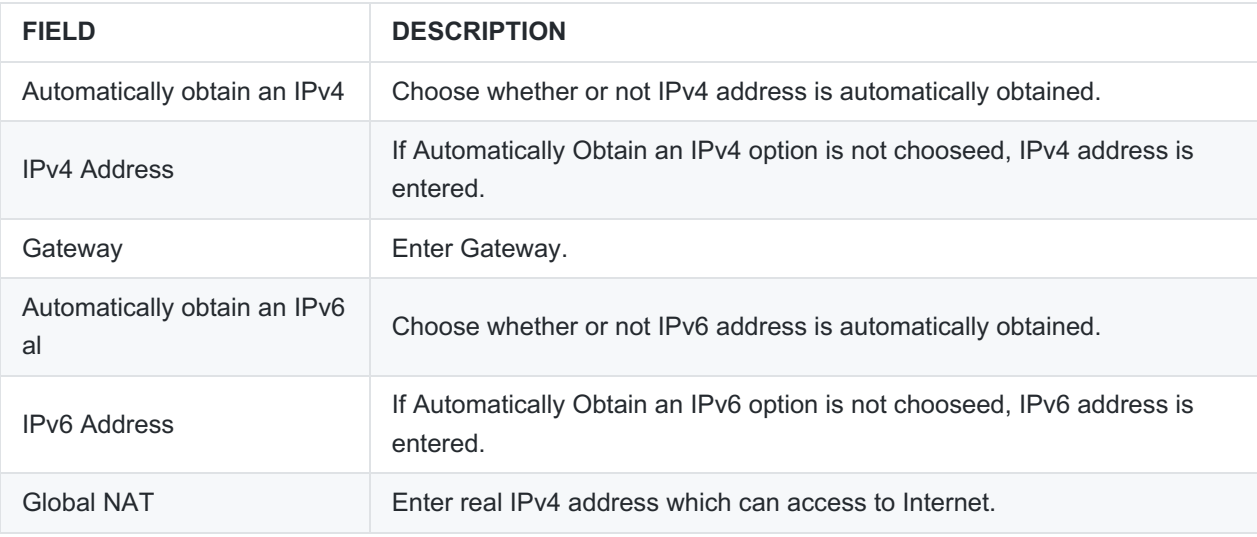

## **DHCP Settings**

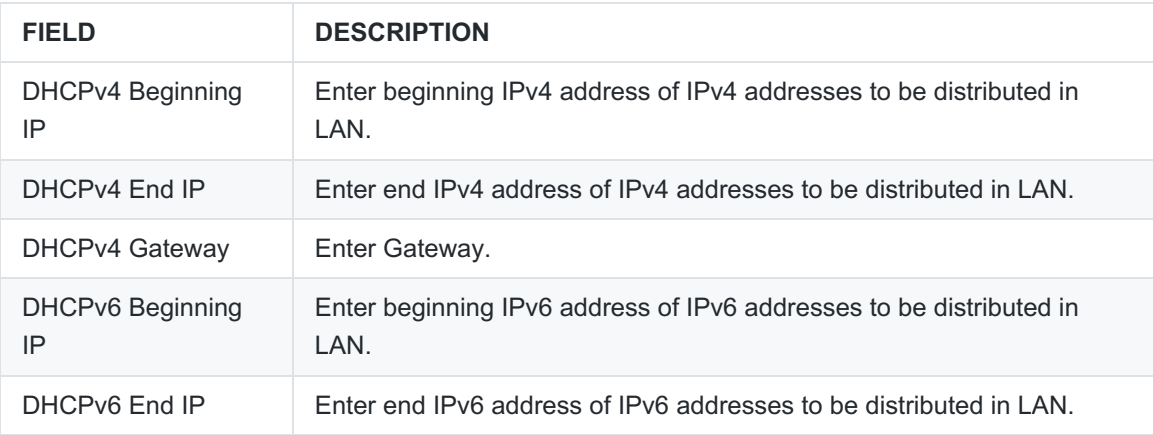

## **Options**

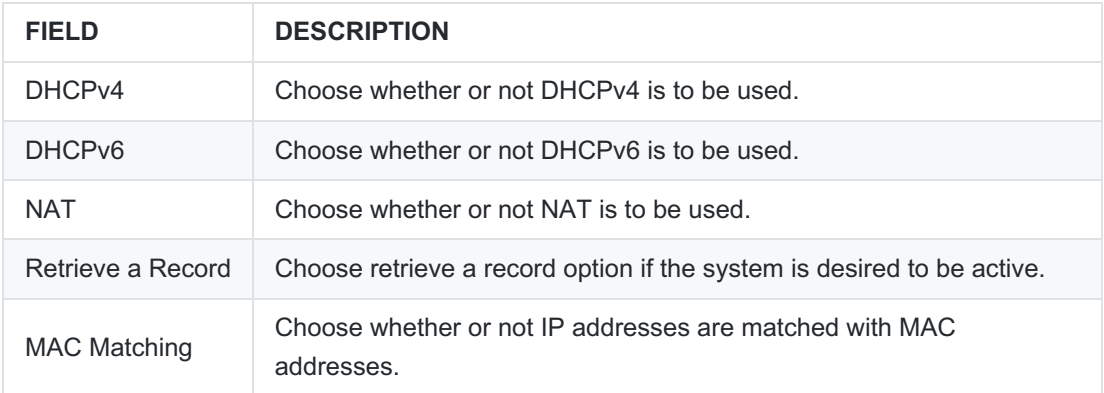

# **Add DMZ New Record**

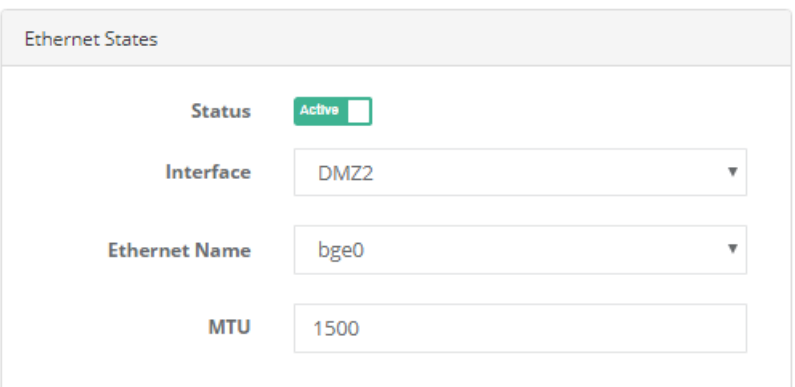

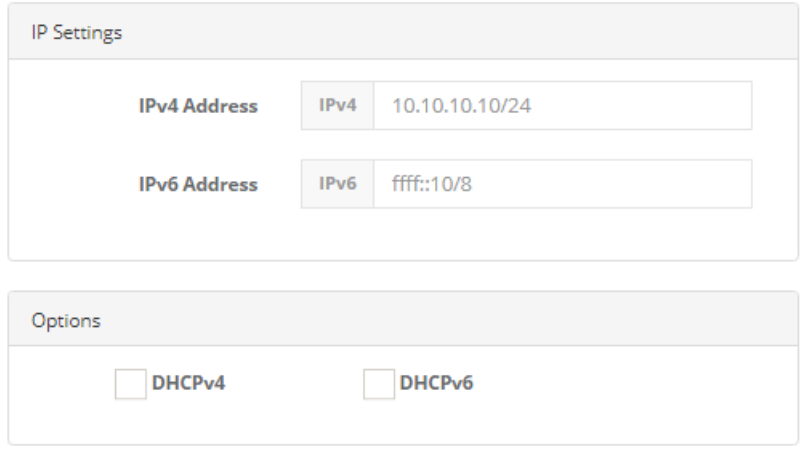

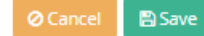

#### **Ethernet Statuses**

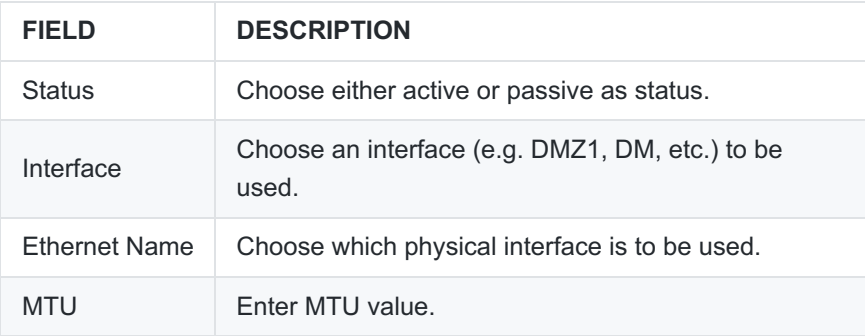

### **IP Settings**

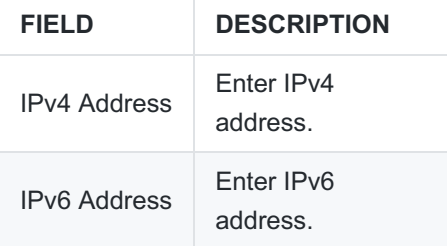

# **Options**

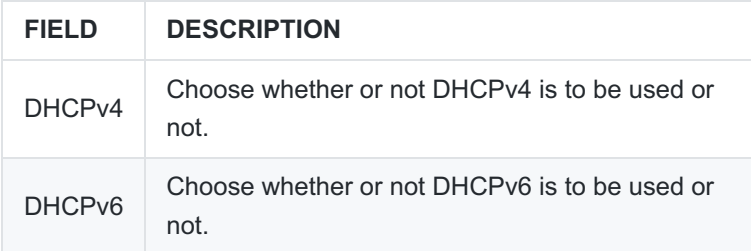

# **Add PPPoE New Record**

This is the section where the service provider's settings are defined if the Internet connection is provided by a service provider.

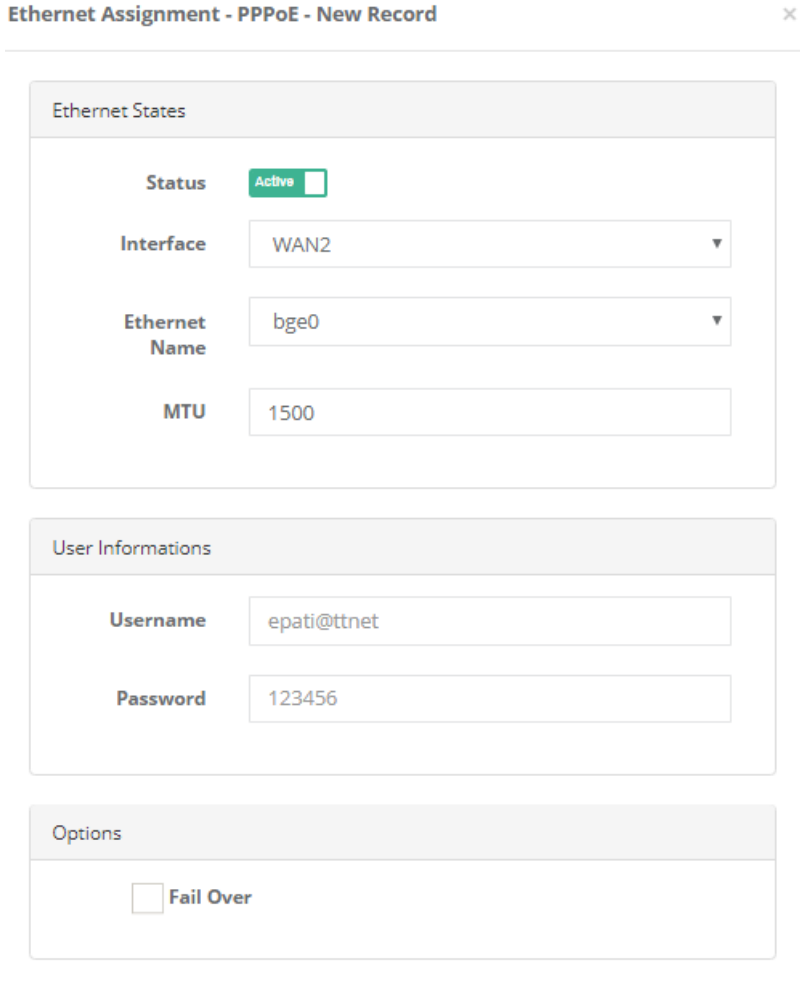

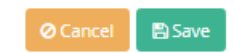

## **Ethernet Statuses**

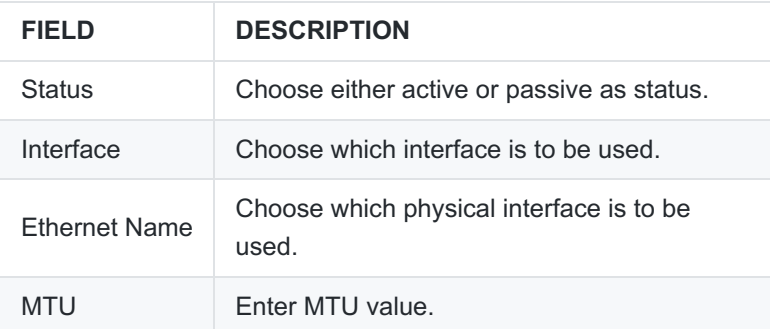

#### **User's Information**

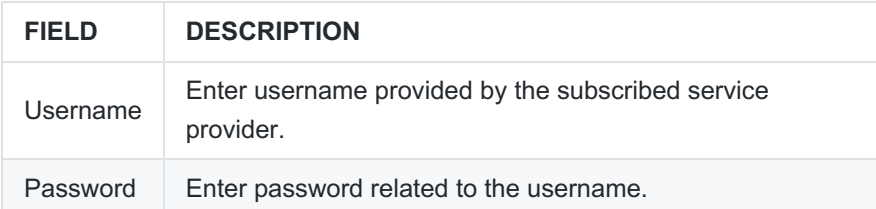

## **Options**

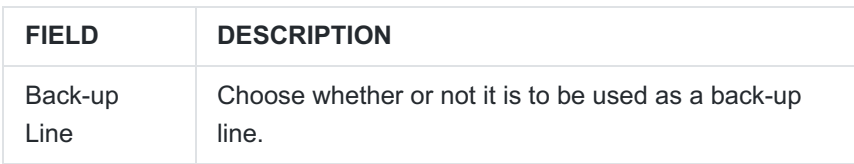

epati Information Technologies LLC. Mersin Üniversitesi Çiftlikköy Kampüsü Teknopark İdari Binası Kat: 4 No: 411 33343 Yenişehir / Mersin / TURKEY

www.epati.com.tr Minfo@epati.com.tr  $+903243610233$  $\frac{1}{2}$  +90 324 361 02 39

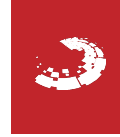